# Cisco IP Conference Phone 8832 Multiplattform-Telefone – Kurzanleitung

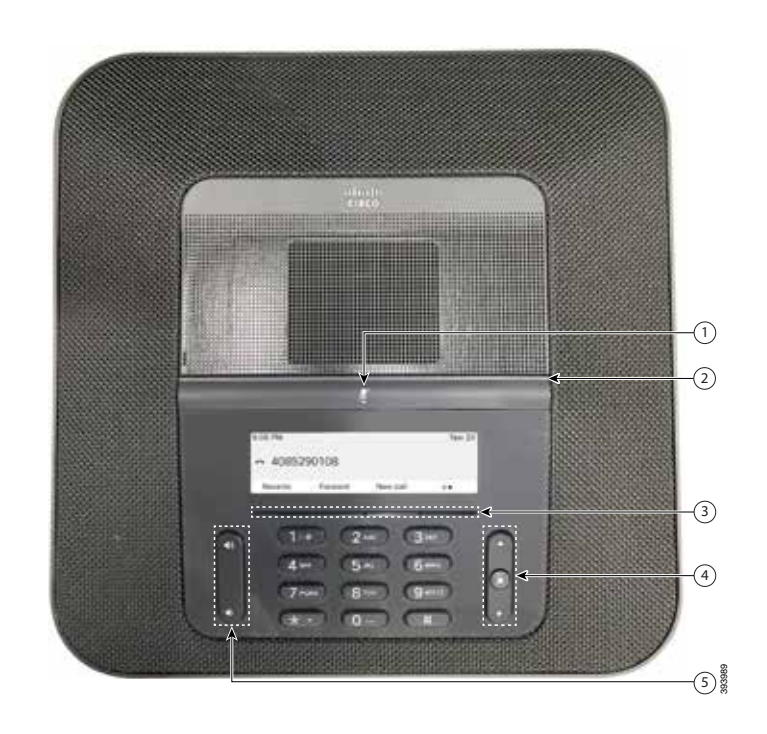

## Ihr Telefon

ahaha **CISCO** 

- **O** Stummschaltleiste
- **2** I FD-Leiste
- **3** Softkey-Tasten
- $\bigoplus$  Navigationsleiste und Auswahltaste
- **5** Lautstärketaste

# LED-Leisten-Status

Die LED-Leiste leuchtet auf, um den Status anzuzeigen:

- x Grün, leuchtend: Aktiver Anruf
- x Grün, blinkend: Eingehender Anruf
- x Grün, blinkend: Gehaltener Anruf
- x Rot, leuchtend: Stummgeschalteter Anruf

#### Anrufen

Geben Sie die Telefonnummer ein, und drücken Sie Anrufen.

#### Anruf annehmen

Drücken Sie Annehm.

#### Anruf halten

- 1. Drücken Sie Halten.
- 2. Um einen gehaltenen Anruf fortzusetzen, drücken Sie Fortsetzen.

#### Letzte Anrufe anzeigen

Drücken Sie auf Anrufe oder alternativ auf die Navigationstaste nach oben.

## Eine weitere Person zu einem Anruf hinzufügen

- 1. Drücken Sie in einem aktiven Anruf Konferenz.
- 2. Geben Sie eine Nummer ein.
- 3. (Optional) Warten Sie, bis Sie den Rufton hören oder der andere Teilnehmer den Anruf annimmt.
- 4. Drücken Sie Konfer.

# Anruf an eine andere Person übergeben

- 1. Drücken Sie in einem Anruf, der nicht gehalten wird, die Option Übergabe.
- 2. Geben Sie die Telefonnummer der anderen Person ein.
- 3. (Optional) Warten Sie, bis Sie den Rufton hören oder der andere Teilnehmer den Anruf annimmt.
- 4. Drücken Sie erneut Übergabe.

#### ahaha **CISCO**

# Cisco IP Conference Phone 8832 Multiplattform-Telefone – Kurzanleitung

#### Anruf stummschalten

1. Drücken Sie Stummschalten

am Telefon oder Stummschalten (1) am Mikrofon-Erweiterungsmodul.

2. Drücken Sie erneut Stummschalten, um die Stummschaltung aufzuheben.

### Voicemails abhören

Drücken Sie Nachrichten und befolgen Sie die Sprachanweisungen.

### Alle Anrufe umleiten

- 1. Drücken Sie Rufumleitung.
- 2. Wählen Sie die Nummer für die Weiterleitung aus oder drücken Sie Nachrichten.
- 3. Wenn Sie zurückkehren, drücken Sie Weiterleitung aus.

#### Lautstärke während eines Anrufs anpassen

Drücken Sie Lautstärke **Carl Stu** oben oder unten, um die Lautstärke anzupassen, wenn das Telefon verwendet wird.

#### Klingeltonlautstärke anpassen

Drücken Sie Lautstärke **Campan Sie oben oder unten, um** die Lautstärke des Ruftons anzupassen, wenn das Telefon nicht verwendet wird.

#### Rufton ändern

- 1. Wählen Sie Einstellungen > Benutzervoreinstellungen > Klingelton aus.
- 2. Blättern Sie in der Ruftonliste, und drücken Sie Wiederg., um den Rufton probeweise abzuspielen.
- 3. Drücken Sie Festleg., um eine Auswahl zu speichern.

#### Benutzerhandbuch

Anzeigen des vollständigen Benutzerhandbuchs unter

[https://www.cisco.com/c/en/us/support/collaboration](https://www.cisco.com/c/en/us/support/collaboration-endpoints/ip-phone-8800-series-multiplatform-firmware/products-user-guide-list.html)[endpoints/ip-phone-8800-series-multiplatform-firmware/](https://www.cisco.com/c/en/us/support/collaboration-endpoints/ip-phone-8800-series-multiplatform-firmware/products-user-guide-list.html) [products-user-guide-list.html](https://www.cisco.com/c/en/us/support/collaboration-endpoints/ip-phone-8800-series-multiplatform-firmware/products-user-guide-list.html)

> Cisco und das Logo von Cisco sind Handelsmarken oder eingetragene Marken von Cisco und/oder Tochtergesellschaften in den Vereinigten Staaten und anderen Ländern. Eine Liste der Cisco Marken finden Sie unter [www.cisco.com/go/trademarks](http://www.cisco.com/go/trademarks). Die genannten Handelsmarken von Drittanbietern sind Eigentum der jeweiligen Inhaber. Die Verwendung des Begriffs "Partner" impliziert keine gesellschaftsrechtliche Beziehung zwischen Cisco und anderen Unternehmen. (1110R)